**HISPEED.HYPER**

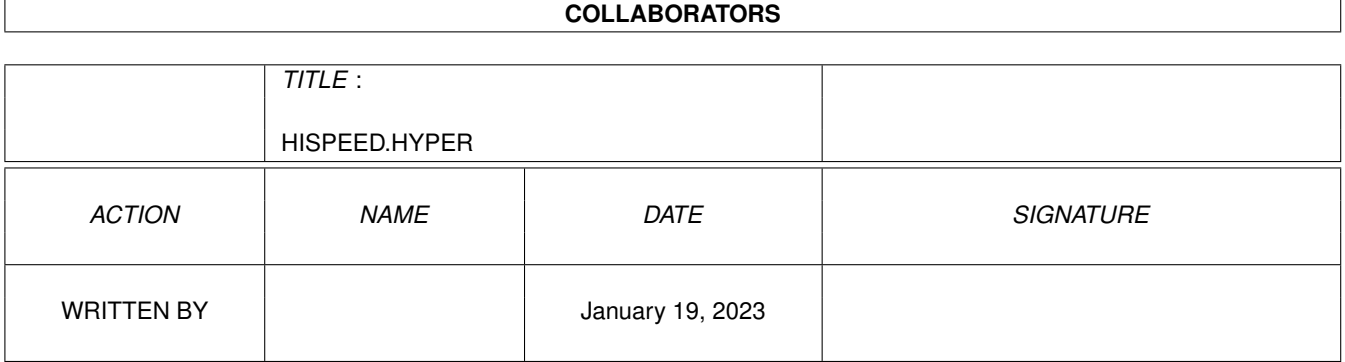

![](_page_1_Picture_46.jpeg)

## **Contents**

#### 1 HISPEED.HYPER  $\mathbf{1}$  $1\,1$  $\mathbf{1}$  $1.2$  $\overline{2}$  $1.3$  $\overline{2}$  $1\Delta$ 3  $1.5$ 5  $16<sub>1</sub>$  $\overline{\mathbf{5}}$  $17$ 6  $18$  $\overline{7}$  $1 \Omega$  $\overline{7}$  $\mathbf{Q}$  $\overline{8}$ 8  $\mathbf Q$  $\mathbf Q$  $\mathbf Q$  $10$  $10$  $10$  $10$ **11**  $14$ 1.23 FILTRE

## <span id="page-3-0"></span>**Chapter 1**

# **HISPEED.HYPER**

### <span id="page-3-1"></span>**1.1 main**

HiSpeed est un utilitaire d'impression pour les ← imprimantes

DeskJet/Laser. Il ressemble un peu au programme HDPrint de Matt Melcher ("4 pages de texte sur une feuille A4"): le résultat de la sortie est réduit à quelques pages en utilisant de petits caractères. C'est rapide - environ 4 pages/ minute si vous avez une DeskJet Plus. Une LaserJet 4L imprimera un document de 65 pages en 8 minutes, ce qui fait environ 8 pages/minute.

o Un Amiga, OS2.04 ou plus, une imprimante PCL (DeskJet, Laser, ...) o la 'reqtools.library' par Nico François (©1991-1993) o l'xpk.library (par U. Dominik Müller, Bryan Ford, ...)

> matériel requis livre(t) possibilités couverture configuration simple/double face en-tête de page perforation impression unité de sortie paramètres & unités interface shell

layout

port ARexx

prévisualisation

commandes ARexx

fichiers

macros

séquences esc

filtre

hauteur de caractère

icône de mise en veille

mode landscape

### <span id="page-4-0"></span>**1.2 MATERIEL REQUIS**

#### MATERIEL REQUIS

Un Amiga, au moins 512Ko, OS2.04, une DeskJet/Laser. Vous aurez besoin d'une cartouche de polices (une carte d'extension RAM) pour votre DeskJet si vous voulez utiliser toutes les fonctions de ce programme - sinon vous êtes limité aux polices ROM de l'imprimante.

### <span id="page-4-1"></span>**1.3 CARACTERISTIQUES**

#### CARACTERISTIQUES

o un interface workbench facile à utiliser (mais un interface shell et un port ARexx sont aussi disponibles)

o impression simple ou double face; la pile de papier doit être retournée seulement une fois (s'il le faut).

o disposition libre - p.ex.  $4*4$  blocs de texte (= 4 pages-A4) ou deux colonnes, ou ... impression Portrait/Landscape sont disponibles.

o les blocs sont séparés par des lignes (en option)

o les séquences ESC importantes sont supportées: Italiques, LQ/EDV, Tabs, Soulignés, FF, ... (séquences ANSI, c-à-d.

indépendantes de l'unité) Le saut de ligne peut être paramètré sur une des huits valeurs disponibles. Mode HiSpeed: les séquences ESC sont reconnues et effacées. L'impression est accélérée au maximum.

o vous pouvez imprimer plus d'un fichier ("job") à la fois dresser simplement la liste des jobs.

o préanalyse/Prévisualisation possible (WYSIWYG)

o plusieurs polices disponibles pour l'impression (leur nombre dépend de votre imprimante); les polices "soft" sont supportées.

o mode Sleep: la fenêtre de HiSpeed est remplacée par une petite AppIcon sur l'écran workbench. Jetez-y vos icônes pour les imprimer.

o des en-têtes de page sont possibles en option ainsi que la numérotation des lignes

o génération automatique d'index. génération d'appendice

### <span id="page-5-0"></span>**1.4 CONFIGURATION**

#### CONFIGURATION

HiSpeed doit être configuré selon votre imprimante - choisissez simplement votre modèle depuis la liste des imprimantes gérées. Mettez le gadget RAM sur 'RAM' si votre imprimante est équipée d'une cartouche d'extension RAM (Deskjet) ou si elle n'a pas besoin de RAM supplémentaire pour utiliser des polices "soft". Le nombre de polices dépend du choix de l'imprimante/de la RAM tandis qu'une Deskjet standard sans RAM est limitée à une police, une Deskjet 550C avec RAM propose 4 polices portrait et 3 polices landscape. Si votre imprimante n'est pas gérée par HiSpeed, vous devrez utiliser l'option SetUp pour adapter HiSpeed à votre imprimante:

HiSpeed peut être adapté à n'importe quelle imprimante PCL et à ses polices. Si votre imprimante gère les polices soft (les imprimantes DeskJet ne le font que si elles sont équipées de RAM supplémentaire), vous pouvez également utiliser vos propres polices avec HiSpeed. Malheureusement, la définition n'est pas si facile. Vous devez d'abord avoir au moins lu le manuel de votre imprimante. Vous devez être familier avec l'utilisation des codes ESC PCL. Une mauvaise définition causera des PROBLEMES.

#### Exemple de configuration

Sélectionnez le gadget SETUP. La requête Setup apparaît, vous permettant de configurer une imprimante et ses polices. Sur le coté gauche, la liste des imprimantes disponibles est affichée. Sélectionnez NEW (à coté de cette liste) si votre modèle n'est pas disponible actuellement: Une nouvelle imprimante 'unnamed'

sera ajoutée à la liste. Utilisez la cellule de texte en dessous de cette liste pour modifier ce nom. Activez le gadget 'DeskJet tray' si le tracteur de votre imprimante est du même type que celui de la DeskJet (Hispeed utilisera cette information pour vous donner quelques conseils lors de la réinsertion de pages ejectées). Activez le gadget 'faces down' si les pages sont éjectées à l'envers par votre imprimante. Certaines imprimantes (en particulier les imprimantes lasers) ne sont pas capables d'utiliser les premiers 5 à 7 mm d'une page pour la sortie activez OFFSET HEADER dans ces cas-là. Finalement, vous devez sélectionner un motif de fichier à utiliser pour les fichiers "couvertures" (ex: si vous voulez pas que HiSpeed affiche les fichiers en couleur). Un motif comme '#?' affichera tous les fichiers, tandis que ~(#?.CYMK) éliminera les couvertures créées pour la DeskJet 550C. Les extensions suivantes sont gérées:

fichiers CYM (couleur, utilisés par les DJ500C/DJ550C).... #?.CYM fichiers CYMK (couleur, utilisés par la DJ550C) ......... #?.CYMK fichiers B&W (PCL niveau 3) ...................... pas de suffixe

Lorsque vous avez sélectionné une imprimante, ses polices sont affichées dans la liste de police, située à droite dans la fenêtre. Cette liste est initialement vide si vous avez ajouté une nouvelle imprimante. Utiliser NEW (à coté de cette liste) pour ajouter une nouvelle police (c.à.d pour enregistrer une des polices de l'imprimante). Les nouvelles polices sont appelées'unnamed'; utilisez la cellule de texte en-dessous de la liste pour éditer leurs noms. Lorsque vous avez fait cela, vous devez entrer une description de la police -HiSpeed a besoin de connaître les caractèristiques de base de la police (ex: sa taille). Seules les polices à largeurs fixes sont gérées. Consultez le manuel de votre imprimante pour entrer toutes les valeurs exigées. Exemple:

Si vous possédez une DeskJet 550C, recherchez la section du manuel appelée 'Spécifications'. Vous trouverez là une liste des polices disponibles gérées par votre imprimante. Avec les diverses spécifications, on trouve la description de la police 'LetterGothic' avec une taille de 6 points. Selon le manuel, cette police est disponible en mode horizontal/vertical. L'espacement est de 24 cpi (caractères par pouce):

![](_page_6_Picture_990.jpeg)

Utilisez ces spécifications pour définir l'entrée de la police dans HiSpeed: Permutez le gadget Type sur 'any direction' comme les deux orientations sont gérées. Le gadget HMI sert à définir l'espacement de la police. Les unités sont de 1/1200", vous aurez à entrer ici 50 (1200/24 = 50). Spécifiez la valeur LPI (lignes par pouce) pour les sauts de lignes simples en utilisant le gadget LPI. Suggestion: Définissez la valeur LPI sur 72/<taille en points> (ex: 72/6 = 12). Tandis que la valeur HMI doit être la plus précise possible, la valeur LPI, elle, peut être choisie plus librement. Si votre police n'est pas dans l'imprimante mais

dans un fichier softfont, entrez le nom des fichiers en utilisant les gadgets NORM/ITAL (version normale et italique). Laissez ces gadgets vides s'il s'agit d'une police en ROM. Les Softfonts doivent utiliser le jeu de caractères ECMA latin; l'imprimante refusera d' autres jeux de caractères (ex: PC8). Finalement, nous devons fournir une séquence PCL ESC pour que HiSpeed puisse activer la police. Consultez le manuel de votre imprimante pour les séquences PCL (PCL = printer command language). Cette séquence doit définir la police, l'espacement et la hauteur des caractères (en points). Elle ne doit rien définir d'autre. Exemple:

#### ESC(s6v24h6T

ESC introduit une séquence PCL. Le dernier caractère d'une commande PCL doit être en capitales ('T') tandis que les tous les autres caractères (excepté ESC) doit être en minuscules. La hauteur de la police est définie sur 6 points par '(s6v'. '24h' définit l'espacement sur 24 cpi. Finalement, '6T' sélectionne une police appelée LetterGothic. N'utilisez pas d'espaces dans les séquences PCL. Faites attention à la forme.

### <span id="page-7-0"></span>**1.5 EN-TÈTE DE PAGE**

#### EN-TÊTE DE PAGE

Il est également possible de modifier le texte (ou le style) des en-têtes de page en utilisant la requête setup. Le texte en-tête n'est pas imprimé directement. Au lieu de cela, il est interrompu avant l'impression: après la recherche de mots-clé (comme \DATE), les mots-clé trouvés sont remplacés par leurs valeurs actuelles (ex: la date). Si vous mettez un texte entre guillemets, il ne sera pas analysé. HiSpeed gère les mots-clé suivants:

![](_page_7_Picture_641.jpeg)

(\*): voir votre manuel AmigaDos (commande SETENV)

### <span id="page-7-1"></span>**1.6 PRINTING**

#### IMPRESSION

Les fichiers (les "jobs") à imprimer sont affichés sur une "liste de jobs" (en bas à gauche). Parcourez cette liste en utilisant les flèches. Utilisez 'Add' pour ajouter de nouveaux "jobs". Un sélectionneur de fichier apparaîtra. Vous pouvez ajouter plus d'un fichier à la fois en maintenant la touche shift appuyée, pendant la sélection. Il y a aussi d'autres moyens d'ajouter des fichiers à la liste des jobs: déplacez simplement l'icône du fichier sur la fenêtre HiSpeed. Ou définissez un fichier via Arexx. Ou jetez l'icône d'un fichier dans l'icône "Sleep" de HiSpeed (il sera dans ce cas-là imprimé tout de suite mais ne sera pas inclus dans la liste des "jobs").

Utilisez job <menu/clear list> pour effacer la liste complète, respectivement le gadget 'del' pour retirer un fichier. Sélectionnez "SORT A" si vous voulez que la liste soit triée alphabétiquement. Utilisez "sort #" pour trier par la taille.

Démarrez l'impression en cliquant sur le gadget print. Les "jobs" sont traités de haut en bas. S'il n'y en a pas, on vous demandera un nom de fichier. Vous pouvez arrêter l'impression en fermant la fenêtre de progression (HiSpeed demandera confirmation). Le Download ne doit pas être interrompu car cela pertube l'imprimante.

Il est possible d'imprimer de simples feuilles, bien entendu, en utilisant le gadget 'page'. Cette option est utile pour réimprimer des passages perdus d' un grand job (p.ex. s'il n'y avait plus d'encre dans la cartouche pendant l'impression).

Si vous voulez un en-tête de page (nom de fichier, numéro de page), activez "PAGE HEADER". Voir 'SetUp' sur la manière dont on définit le texte de l' en-tête (par exemple il est possible d'introduire des variables de type chaîne de caractères pour la date/heure ou pour les paramètres de l'environnement). Si vous imprimez plus d'un fichier, vous pourriez avoir besoin d'un index: pour commuter entre le mode en-tête et le mode index.

### <span id="page-8-0"></span>**1.7 REGLAGES ET UNITES**

#### REGLAGES ET UNITES

Normalement, vous n'aurez pas à changer les dimensions du papier. Les valeurs par défaut sont valables pour l'impression A4. La marge de gauche devrait être suffisante pour la perforation. Les valeurs des dimensions de papier offertes par la fenêtre principale de HiSpeed ne décrivent que la zone utilisée pour l'impression (p.ex. si vous voulez restreindre la sortie à la moitié supérieure d'une feuille, faites-le ici). Les dimensions physiques effectives du papier sont déterminées par une autre requête (setup): elles suivent normalement le format A4 en Europe, ou US-Letter/US-Legal aux Etats-Unis.

Si vous activez "RESET ALL", les valeurs par défaut seront alors utilisées. Toutes ces valeurs sont contenues dans le fichier de configuration de HiSpeed par l'option <project menu/save config>. Soyez prudent avec les valeurs des dimensions - de mauvaises valeurs (en particulier insuffisantes pour les marges) peuvent perturber HiSpeed.

HiSpeed v5.0 (ou mieux) écrit son fichier de configuration dans "ENVARC:HISPEED" si aucun autre répertoire n'est spécifié. Les autres versions utilisaient jusqu'à présent 's:' ou directement 'envarc:'. Ces fichiers devraient être effacés.

Les unités sont en 'mm', à l'exception de l'affichage de la taille du bloc - qui utilise lui des [caractères] pour les dimensions du bloc de texte. La taille du bloc dépend des paramètres marge/papier mais aussi de la police utilisée (largeur de la police).

### <span id="page-9-0"></span>**1.8 LAYOUT**

#### LAYOUT

La définition de la mise en page (le nombre et la disposition des blocs de texte sur une page) est d'une grande importance pour obtenir un résultat satisfaisant: Plus vous augmentez le nombre de colonnes par bloc, moins vous pourrez loger de caractères dans une ligne de bloc. Si la largeur du bloc est trop petite, les lignes devront être coupées.

La largeur du bloc dépend également de la police sélectionnée. Si vous sélectionnez Courier 6 (c'est la seule police proposée par la DeskJet standard), pas plus de 75 caractères rentreront dans une seule ligne si vous utilisez un layout à 2 colonnes. En général, 75 caractères ne suffisent pas. Vous pourriez utiliser l'option Adjust-LF dans ce cas: elle effacera les codes LF (saut de ligne). N'utilisez pas par contre cette option avec des données formatées (des tableaux ou codes source).

Editez le contenu des gadgets dx/dy pour définir la distance entre les colonnes et les lignes. Activez l'option 'separate' si vous voulez avoir une ligne entre les deux blocs. Les blocs sont remplis de gauche à droite et de haut en bas.

### <span id="page-9-1"></span>**1.9 PREVISUALISATION**

### PREVISUALISATION

HiSpeed propose deux méthodes de précalculation de la qualité/du volume sans avoir à gâcher une seule feuille de papier: Utilisez 'preview' pour avoir une prévisualisation WYSIWYG. Ou utilisez 'scan' pour avoir quelques statistiques (ex: le nombre de pages

requis). Tandis que le scan est plus rapide que la prévisualisation, cette dernière est quand même plus utile pour avoir une impression générale de la sortie. Utilisez les touches flèches pour parcourir les pages en mode preview. Utilisez la touche help pour ouvrir la requête de statistiques.

La valeur "distortion" de l'affichage des statistiques se rapporte aux lignes du texte trop longues pour rentrer dans une seule ligne d'un bloc (c.à.d les lignes devront être coupées). Les valeurs possibles vont de 0% à 100%. Cette valeur doit être la plus petite possible, car les lignes coupées n'ont pas une bonne apparence. Choisissez une police plus petite, moins de colonnes ou réduisez les marges pour éviter ces distorsions.

### <span id="page-10-0"></span>**1.10 FICHIERS**

#### FICHIERS

HiSpeed a été conçu pour traiter des fichiers ASCII sans ou avec codes ASCII. Les lignes doivent se terminer par des codes LF. De plus, les codes CR (utilisés par les logiciels MS-DOS) sont reconnus et effacés. Activez l'option MS-DOS si vous voulez imprimer des fichiers MS-DOS - HiSpeed utilisera un jeu de caractère différent pour s'ajuster à ces fichiers. Les polices soft ne sont pas disponibles en mode MS-DOS car celles-ci ont été développées pour le jeu de caractère Amiga (ecma latin).

### <span id="page-10-1"></span>**1.11 SEQUENCES ESC**

#### LES SEQUENCES D'ECHAPPEMENT

Activez le mode HiSpeed ou désactivez PERFORM ESC si vous voulez que les séquences ESC soient ignorées (cela accélère l'impression). Si vous activez les FFs (saut de page), chaque code FF détecté (déc. 12) commencera un nouveau bloc de texte. Effectuez un prescan pour estimer le nombre de pages utilisé certains fichiers (surtout les manuels des librairies au format AutoDoc) envoient des codes FF après chaque paragraphe.

Le mode HiSpeed implique l'utilisation de l'impression brouillon (draft). Les autres modes utilisent l'impression Courrier, l'impression EDV ou l'impression en gras. Ces paramètres restent valables tant que ceux-ci ne sont pas désactivés par une séquence ANSI ESC appropriée, présente dans un des fichiers à imprimer. Ceux-ci ne sont pas affectés par les séquences ESC si 'perform ESC' est désactivé.

### <span id="page-10-2"></span>**1.12 HAUTEUR DES CARACTERES**

#### HAUTEUR DES CARACTERES

Plusieurs polices sont disponibles (leur nombre dépend de votre imprimante), ex: LinePrinter-5, LinePrinter-6, Courier-6 et LetterGothic-5. Vous devriez utiliser LinePrinter-5 ou LGothic-6, si la longueur de ligne moyenne de votre fichier dépasse les 80 caractères. LinePrinter-6 a une meilleure apparence mais la largeur du bloc peut devenir trop petite (ex: 80 caractères si vous choisissez un layout à deux colonnes). Courier-6 est le plus mauvais choix: pas plus de 75 caractères rentreront dans une seule ligne si vous choisissez un layout à deux colonnes.

### <span id="page-11-0"></span>**1.13 LANDSCAPE**

#### LANDSCAPE

Tous les modèles DeskJet à l'exception de la DeskJet originale gèrent l'impression landscape (verticale). Le nombre de polices disponibles dans ce mode dépend du modèle de votre imprimante.

### <span id="page-11-1"></span>**1.14 LIVRE(T)**

#### LIVRE(T)

Si vous activez le mode book, la sortie sera classée de manière à permettre la création d'un manuel: pliez simplement en deux les feuilles imprimées pour avoir des manuels A5. HiSpeed se base sur les paramètres de l'utilisateur: si vous définissez la largeur du bloc sur 120 mais que la largeur de ligne actuelle (moyenne) du texte est de 60 caractères, la sortie n'aura pas bonne allure (les colonnes ne sont pas centrées). Démarrez simplement le macro Ajuster\_Book, après avoir activé le mode book, pour que le layout soit adapté automatiquement. Comme le mode book implique normalement l'impression landscape (non géré par la DeskJet originale), ce mode ne doit être utilisé que par les DeskJet+ ou plus récent.

### <span id="page-11-2"></span>**1.15 COUVERTURE**

#### COUVERTURE

Sélectionnez 'cover' pour permettre l'impression de couvertures A5. Plusieurs motifs sont disponibles. La qualité de l'impresion des couvertures dépend du gadget LQ/NLQ. Cette fonction demande la XPK.library. Les fichiers Cover sont actuellement des fichiers PCL (des fichiers destinés aux imprimantes). Ceuxci ont été compressés en utilisant xDrop du pack XPK. Le suffixe recommandé pour ces fichiers est \*.CYM (DeskJet 500C) ou \*.CYMK (DeskJet 550C). Regardez dans le répertoire templates si vous recherchez les documents PageStream utilisés pour créer les couvertures des manuels originaux de HS.

### <span id="page-12-0"></span>**1.16 SINGLE/DOUBLESIDED**

#### SIMPLE/DOUBLE FACE

L'impression sur un seul ou sur les deux cotés de la feuille est disponible. Ne soyez pas étonné si HiSpeed éjecte des pages vides dans le mode à double coté - ces pages peuvent être requises pour le second passage de l'impression.

\*\*\*\*\*\*\*\*\*\*\*\*\*\*\*\*\*\*\*\*\*\*\*\*\*\*\*\*\*\*\*\*\*\*\*\*\*\*\*\*\*\*\*\*\*\*\*\*\*\*\*\*\*\*\*\*\*\*\*\*\*\*\*\*\* Prenez garde aux conseils de HiSpeed si le programme vous demande de réinsérer des pages éjectées pour imprimer les autres faces. La gestion dépend du mode d'impression! \*\*\*\*\*\*\*\*\*\*\*\*\*\*\*\*\*\*\*\*\*\*\*\*\*\*\*\*\*\*\*\*\*\*\*\*\*\*\*\*\*\*\*\*\*\*\*\*\*\*\*\*\*\*\*\*\*\*\*\*\*\*\*\*\*

### <span id="page-12-1"></span>**1.17 PERFORATE**

#### PERFORATION

Activez 'perforate' si vous voulez que la perforation soit considérée dans les sorties à double coté, c.à.d. pour que HiSpeed change les marges de droite et de gauche si c'est nécessaire.

### <span id="page-12-2"></span>**1.18 OUTPUT DEVICE**

#### UNITE DE SORTIE

Utilisez le gadget "port" pour sélectionner l'unité ou le fichier de sortie désiré. Si la sortie va dans un fichier, HiSpeed créera deux fichiers (pages paires/impaires) en utilisant le suffixe 1 et 2. Le fichier 1 doit être envoyé à l'imprimante avant le fichier 2 car seul le premier fichier contient les données des polices soft.

### <span id="page-12-3"></span>**1.19 INTERFACE SHELL**

### INTERFACE SHELL

HiSpeed peut être utilisé depuis le shell, ou par n'importe quel programme fournissant un startup shell comme le toolmanager de Stefan Becker. Les arguments gérés respectent les motifs standard du manuel AmigaDos (les options suivantes ont la même action que les gadgets de Hispeed, consultez leur documentation pour plus de détails):

FILE/M, S=SLEEP/S, D=DOUBLE/K, RESET/S, H=HEADER/K, N=NUMBER/K, H=HISPEED/K, P=PREVIEW/S, C=SCAN/S, L=LANDSCAPE/K, B=BOOK/K, F=FEED/N, I=INDEX/S, LQ/S, EDV/S, BOLD/S, ADJUSTLF/K, SORTNAME/S, SORTSIZE/S, ASL/S, SCREEN/K, PERFORATE/K, CMDFILE/K, MSDOS/K, UNI/K, ANSI/K, PARSEFF/K, FILTER/K, PAR:/S, SER:/S

Les caractères après un slash (/) décrivent le type d'option (ex: /S signifie 'switch'=interrupteur). Les caractères suivis d'un '=' sont des raccourcis (ex: H est le raccourci de HEADER). Les types d'option suivants sont disponibles:

K .... Assignement mot-clé. Exemple: HISPEED DOUBLE=TRUE. Le '=' n'est pas obligatoire. Les arguments valides sont ON ou OFF.

S .... Interrupteur. Ces options active un mode spécial/accomplissent une action \*SI\* elles sont spécifiées. Aucun argument (comme ON) n'est attendu. Exemple: HISPEED RESET

N .... Ces options introduisent des valeurs numériques; exemple: HISPEED FEED=3. Le '=' n'est pas obligatoire.

M .... Introduit une liste de fichiers. Le nom de l'option lui-même (FILE) peut être omit. Exemple d'utilisation:

'HiSpeed FILE s:user-startup s:startup-sequence'.

### <span id="page-13-0"></span>**1.20 PORT AREXX**

#### PORT AREXX

HiSpeed propose un port ARexx port. En utilisant ARexx, il est possible d' ajouter des en-têtes aux fichiers avant de les imprimer, de formater un texte, de générer un appendice, de déplacer HiSpeed sur un écran (public) différent, ... Normalement, vous pouvez faire fonctionner le programme à partir du WB & de l'ARexx simultanément. Les commandes ARexx de HiSpeed se répartissent en trois groupes:

- les fonctions pour lire les variables/settings (Type QUERY)
- les fonctions pour définir les valeurs de ces variables (Type SET)
- et enfin des appels de sous-routines

#### A. Introduction

Vous pouvez accéder au port ARexx de HiSpeed soit directement du shell (p.ex. RX "ADDRESS HISPEED QUIT") ou depuis n'importe quel fichier script ARexx -quelques exemples:

1. /\* tous les scripts ARexx commencent avec un commentaire \*/

![](_page_14_Picture_621.jpeg)

2. /\* activer la police courante \*/

```
address HISPEED /* communiquer avec HiSpeed */<br>options results /* nous voulons des résultats..*/
options results /* nous voulons des résultats..*/<br>
'QUERY QUALITY' /* query font */
'QUERY QUALITY' /* query font */<br>say RESULT /* affichez le résultat */
                              /* affichez le résultat */
```
### <span id="page-14-0"></span>**1.21 Commandes ARexx**

Commandes ARexx

Groupe 1 - attribuer des valeurs à des variables (SET); Syntaxe: SET <variable> <valeur>

![](_page_14_Picture_622.jpeg)

SET KEYCODE <caractère|OFF> ................ Qualifier mot-clé SET PAPERX ................................. largeur du papier SET PAPERY ................................. hauteur du papier SET PERFORATE [ON|OFF] ........................ préparer la perforation? SET ORIENTATION <PORTRAIT|LANDSCAPE> ....... orientation du papier SET MSDOS [ON|OFF] ............................ mode MS-DOS SET UNIDIR [ON|OFF] ........................ uni/bidirectionel SET SCREEN <PubScreenName> ................... sélectionner un écran Groupe 2 - sous-routines QUIT ....................................... quit HiSpeed SLEEP ...................................... iconify OPENWIN .................................... open main window SORTNAME ................................... sort jobs by name SORTSIZE ................................... sort jobs by size NEW ........................................ clear job list CLR ........................................ dito. REQUESTFILE ................................ ask for files PRINT ...................................... print jobs SCAN ....................................... scan jobs VSCAN ...................................... dito. (visualize) RESET ...................................... get default settings INFO ....................................... show scan results SAVECONFIG ................................. save settings Group 3 - read variables (QUERY) Syntax: QUERY <variable> [<qualifier>] (result is placed in RESULT) QUERY LAYOUTX .............................. layout (columns) QUERY LAYOUTY .............................. layout (rows) QUERY LEFT ................................. left border QUERY RIGHT ................................ right border QUERY TOP .................................. top border QUERY BOTTOM ............................... bottom border QUERY DX ................................... space between columns QUERY DY ................................... space between rows QUERY COPIES ............................... number of copies QUERY FEED ................................. linefeed QUERY PORT ................................. port QUERY OUTFILE .............................. output file (port=FILE) QUERY QUALITY .............................. style of printing QUERY PERFORMESC .................................. perform ESC codes ? QUERY PERFORMFF ................................. perfrom FF codes ? QUERY NUMBER ............................... number lines ? QUERY HEADER ............................... header type QUERY SIZE ................................. font QUERY DOUBLE ............................... printing mode QUERY SINGLE ............................... dito. OUERY SEPARATE ................................... draw lines ? QUERY ADJUSTLF ............................. adjust-LF setting QUERY KEEPLF ................................... dito. QUERY BLOCKX ............................... characters/line QUERY BLOCKY ............................... lines/block QUERY PAGES ................................ required pages (\*) QUERY SHEETS .................................. required sheets (\*)

![](_page_16_Picture_568.jpeg)

(\*) ces variables sont valables après un SCAN (ou un VSCAN)

### <span id="page-16-0"></span>**1.22 MACROS**

#### MACROS

Les macros ARexx trouvés au démarrage dans le répertoire HISPEED/AREXX sont inscrits dans le menu MACRO. Lisez svp le manuel 'Doc.ARexx' pour plus de détails sur ARexx.

### <span id="page-16-1"></span>**1.23 FILTRE**

#### FILTRE

Activez 'FILTER' si vous voulez le caractère '@' soit considéré comme un qualifier mot-clé. Celui-ci sera effacé avant la sortie. Regardez le macro CréerAppendice.

### <span id="page-16-2"></span>**1.24 ICONE DE MISE EN VEILLE**

#### ICONE DE MISE EN VEILLE

Utilisez le gadget 'Zzz' pour iconifier HiSpeed. Vous pouvez déplacer des fichiers sur l'icône pour que ceux-ci soient imprimés - c'est une AppIcon. Doublecliquez l'icône pour réveiller HiSpeed. Comme le SE de l'Amiga ne gère pas la lecture des coordonnées d'une Appicon, Hispeed ne sera pas capable de se rappelet la position de l'Appicon. Il est quand même possible de mémoriser sa position préférée: Ouvrez le répertoire 'prefs/env-archive/HiSpeed'. Déplacez l'icône 'AppIcon' à l'endroit désiré, et "mémorisez" là (option du menu Icône du Workbench). Replacez finalement l'icône dans son répertoire.

HiSpeed utilisera alors la nouvelle position à sa prochaine exécution.

### <span id="page-17-0"></span>**1.25 GoldED**

![](_page_17_Picture_144.jpeg)